PRODUCT: Coretex 360 VERSION: v19.4 RELEASE TYPE: External Use (Confidential to Coretex Limited) RELEASE DATE: Dec 2019

# **Coretex Release** Notes

Version 19.4 for Coretex 360

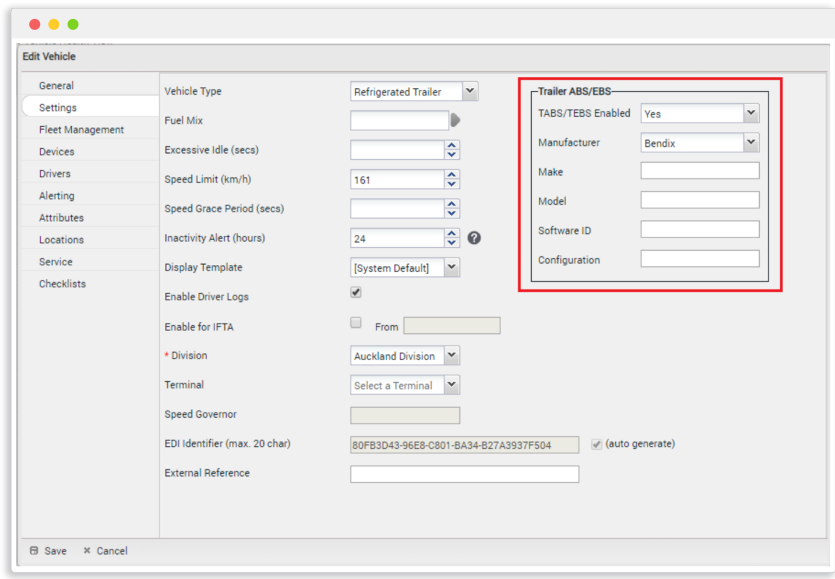

#### Contents

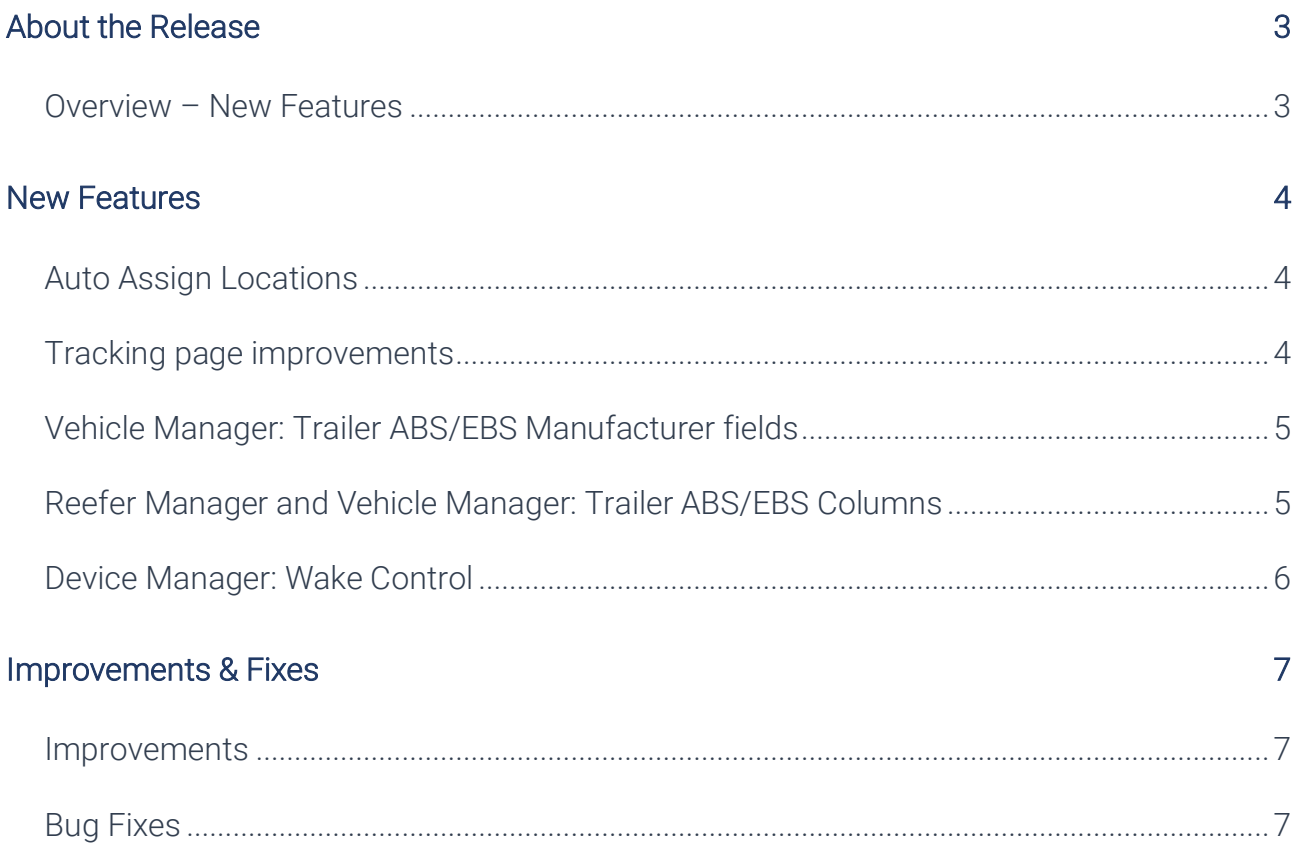

# About the Release

We are pleased to announce our 19.4 Version of Coretex 360. This release has a number of enhancements and new features.

#### Overview – New Features

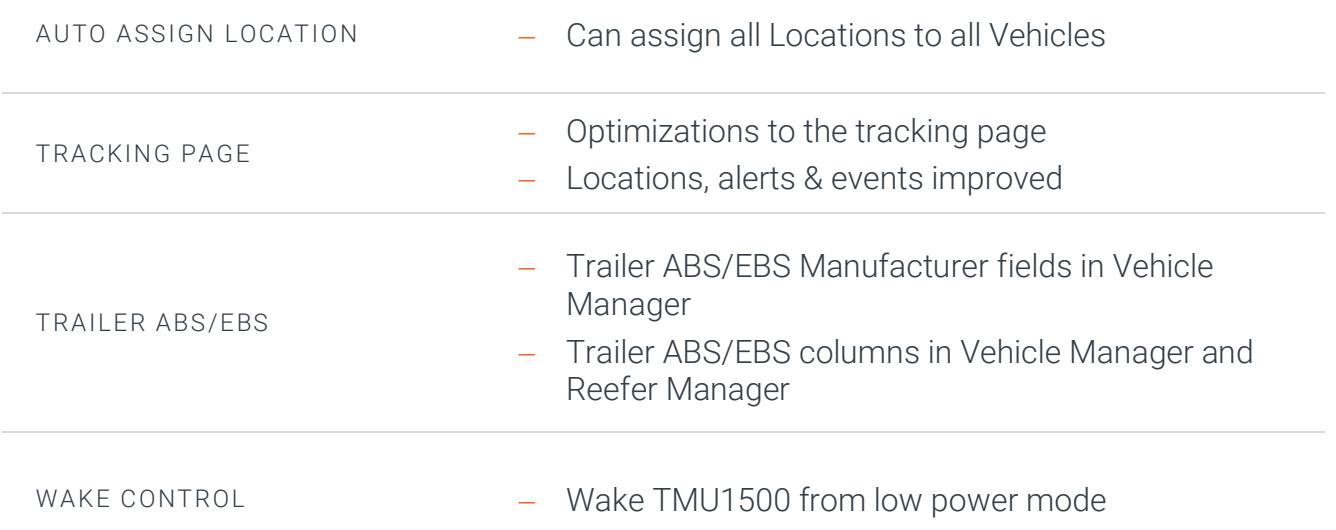

#### Actions required by customers

Coretex 360 is a web based application. You will be advised when the new version is available (by a system notification) and no action is required by customers.

## New Features

#### Auto Assign Locations

This is a new company level setting (enabled by Coretex) which automatically assigns all Locations to all Vehicles. If this setting is enabled, the ability to assign Locations to individual Vehicles/Fleets is disabled, and any vehicle passing through a location will trigger Location events. If enabled, clicking on the Install button on Location Manger will show the following message:

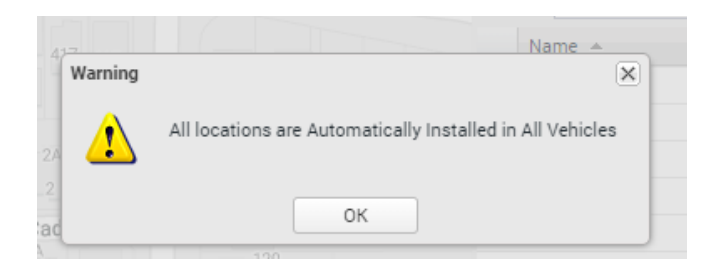

#### Tracking page improvements

We have made a number of optimizations to the tracking page which will deliver significant improvements in performance for customers with large numbers of Vehicles and Locations. The improvements include:

- Only loading Locations within the map if they are within the visible bounds of the map display window and at a zoom level where they are visible (this does not affect the list of Locations shown on the Location Tab)
- Changes to the way Alerts and Events are loaded and shown in the Quick window which improve overall performance
- Changes to how Alert Icons and Popup alerts are loaded
- Improvement and bug fix to fix limitation on how long alerts/events are retained Alerts now have to be manually cleared to remove them (right click Clear Alerts)
- Improve loading time of Locations in Location Tab

### Vehicle Manager: Trailer ABS/EBS Manufacturer fields

When a user has the appropriate permissions, a number of additional Trailer ABS/EBS fields will be available in Vehicle Manager when Adding or Editing Vehicles via the Settings tab.

- Trailer ABS/EBS fields are only applicable for all Trailer vehicle types
- By default, TABS/TEBS Enabled field will be set to Not Fitted
- The first relevant Trailer ABS/EBS logger received will automatically update the TABS/TEBS Enabled field to Yes
- Only users with the appropriate permissions can manually update any of the Trailer ABS/EBS fields

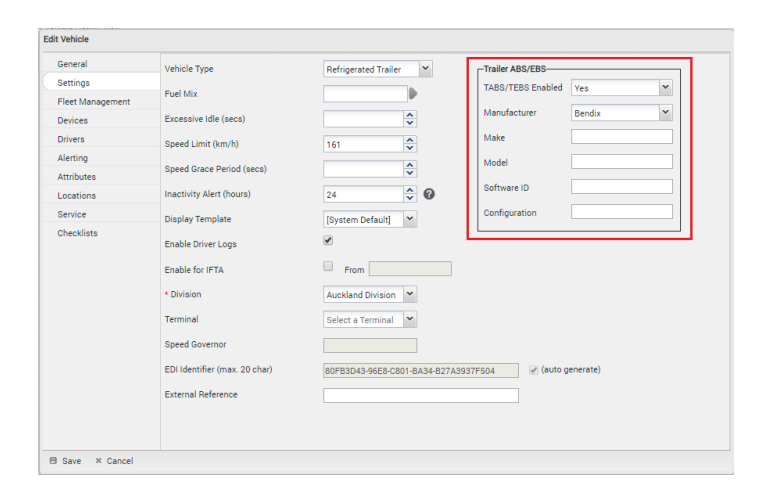

### Reefer Manager and Vehicle Manager: Trailer ABS/EBS Columns

Once the user is in either Reefer Manager or Vehicle Manager, additional Trailer ABS/EBS columns can be added in Grid Display via User Settings.

There are 11 new Trailer ABS/EBS columns that can be selected.

- By default, all TABS/TEBS columns are not enabled in User Settings
- Trailer ABS/EBS fields are only applicable for all Trailer vehicle types. Non-trailers will not have any values for these if added as columns to be displayed
- Trailer ABS/EBS fields will be Disabled if Trailer unit is currently not Trailer ABS/EBS enabled
- Trailer ABS/EBS fields will display values based on the latest Trailer ABS/EBS logger received

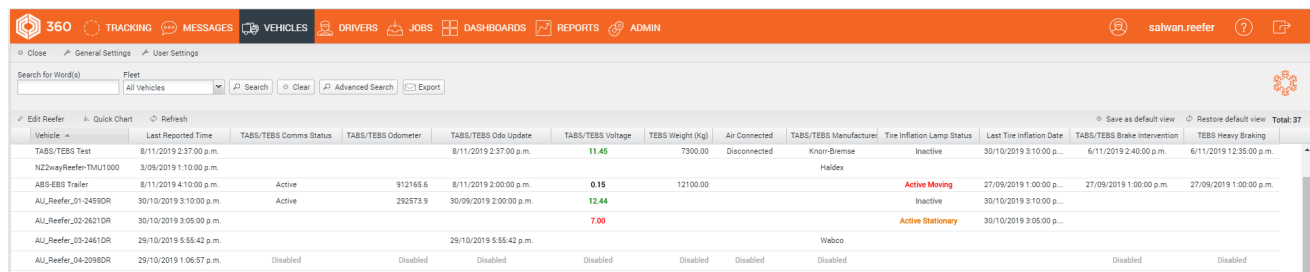

### Device Manager: Wake Control

When user has the appropriate permissions, a Wake from Low Power command will be available in Device Manager via the Send Command option, following selection of any TMU1500 device.

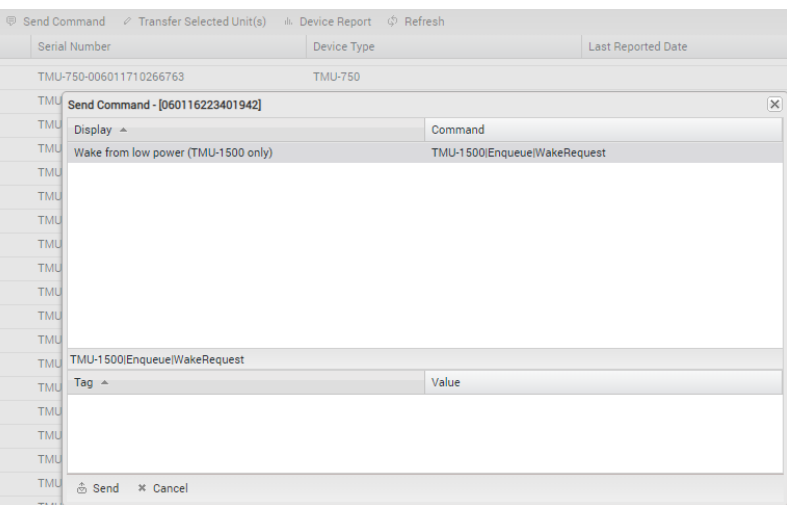

## Improvements & Fixes

#### Improvements

- Remove 10,000 record limit on export from Vehicle and Driver Managers
- Driver Group Filter can now sort alphabetically in Driver Manager

#### Bug Fixes

- Fixed the display of Reefer data in Reefer Manager Playback
- Fixed the display of events in Reefer Manager Events History tab
- Fixed issue where Current Driver was not showing in Vehicle Manager if Driver was logged in using Default feature
- Fixed scrolling bug in Driver and Vehicle Managers

#### Copyright © 2019 Coretex Limited (All Rights Reserved)

The software contains proprietary information of Coretex Limited; it is provided under a license agreement containing restrictions on use and disclosure and is also protected by copyright law. Reverse engineering of the software is prohibited.

Every effort has been made to ensure the accuracy of the material in this guide at time of publication, however not all features are supported by all systems and feature enhancements will occur from time to time changing some of the features that are mentioned in this guide. You may need to refer to your separately supplied User Guides for further information on the use of the product.

The information and intellectual property contained herein is confidential between Coretex Limited and the client and remains the exclusive property of Coretex Limited. If you find any problems in the documentation, please report them to us in writing. Coretex Limited does not warrant that this document is error-free.

No part of this publication may be reproduced, stored in a retrieval system, or transmitted in any form or by any means, electronic, mechanical, photocopying, recording or otherwise without the prior written permission of Coretex Limited.

Reproduction and use of and title to this documentation are subject to the Terms and Conditions of the relevant End User License Agreement.

Microsoft Office, Windows, Azure, Word and Excel are trademarks of the Microsoft Corporation

Google Maps is a web mapping facility licensed from Google LLC for use in Coretex products